## 得明健身考级**-**报名及考试操作指南

- 1、用户名登录论坛: http://dmjs.info
- 2、选择"考级中心"点击进入

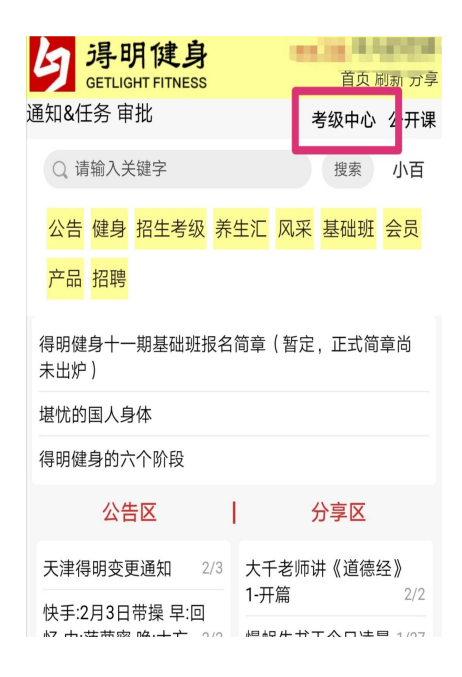

3、点击"报名须知"了解考级要求和时间安排。

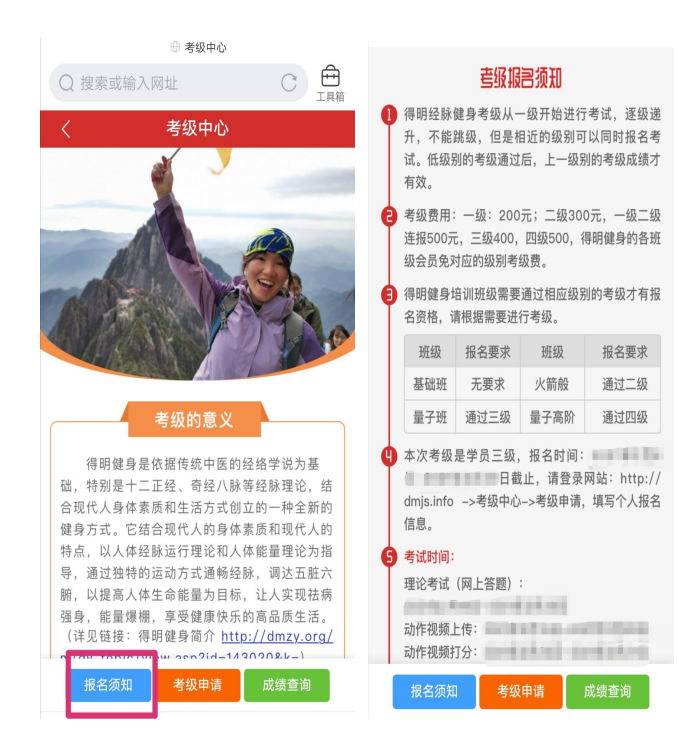

4、点击"申请考级"进行报名,按要求填写本人基本信息,报名时间截止请认真查看报名须 知。注意:必须是网站会员才能报名。

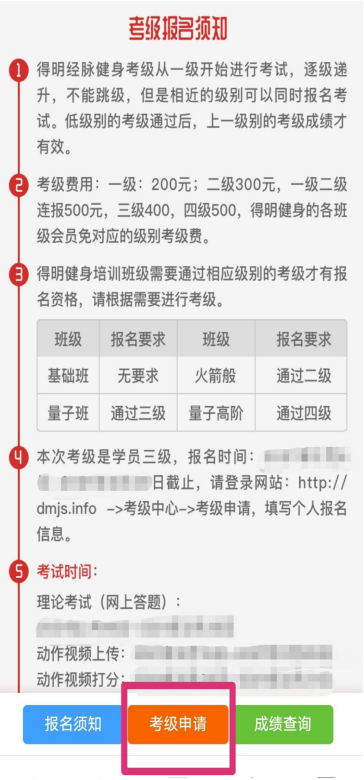

5、请参加考级的得明健身学员,"考试类别"选择"学员",其他考级人员请根据自己具体情况进行选 择;"考试等级"根据自己需求进行相关级别的选择,如果不清楚,请和自己组的教练确认考试等级再填 写。

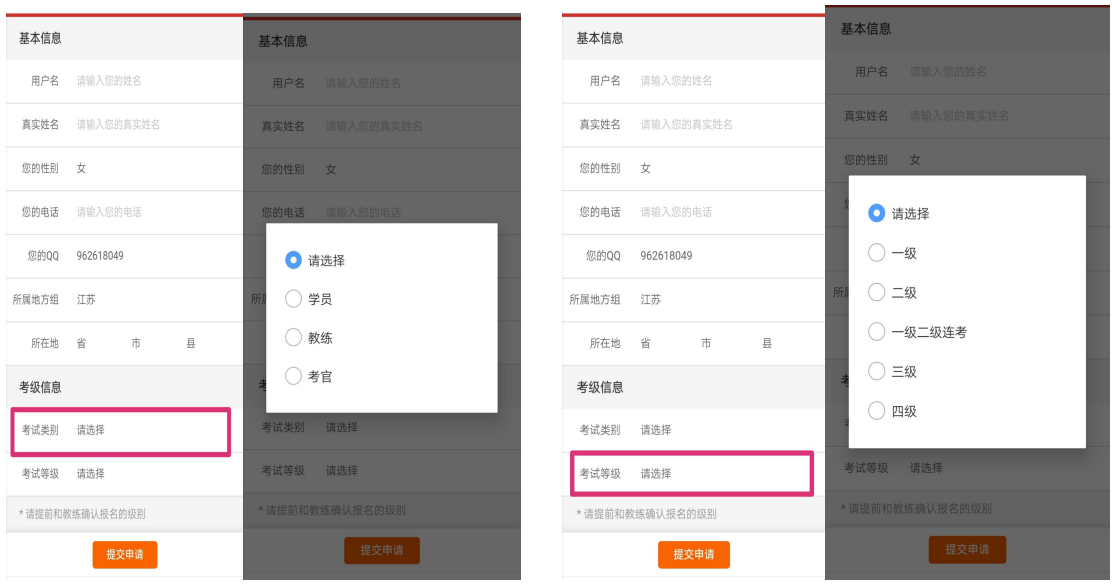

6、"理论考试入口":具体开放时间见考级须知的考试时间理论考试时间,点击进入考试即可,考试完提 交后不可更改。

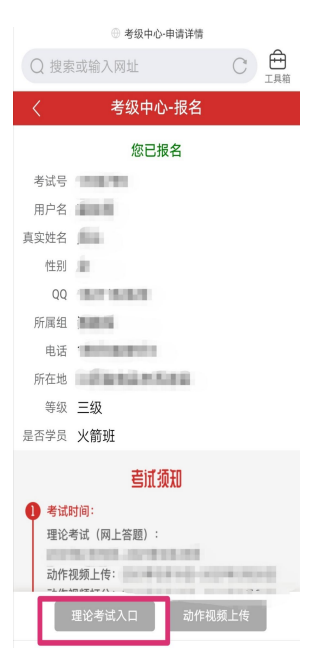

7、"视频上传入口":具体开放时间见考级须知的考试时间动作视频上传时间,点击进入,内容提交后不 可更改。包含三部分内容:

(1)健身总结:总结\*\*班学习的身体年华变化、体会及感悟。字数不限,可以直接写在对话框内,也可 上传文档。

(2)上传考核视频:考级视频根据提示进行上传,不同的级别上传的要求也不一样。如一级二级连考是 把考级动作合成两个视频,一级考试动作和二级考试动作分别各一个视频;三级考试也是把考级动作合成 两个视频,内侧抬腿拉臀,前后交替摇肩,杠铃,静态卡丁车和平举 5 分钟分别各放一个视频。具体动作 要求详见"考试须知"中的附件"得明健身\*年\*月\*级具体考试动作发布"。(备注:请压缩视频在 30M 内进行 上传,不可以只粘贴链接,比如微云的视频链接。)

(3)升班意向:是否有升入高一级别班级学习的意向,该选项作为调查了解,不影响考级顺序和打分。

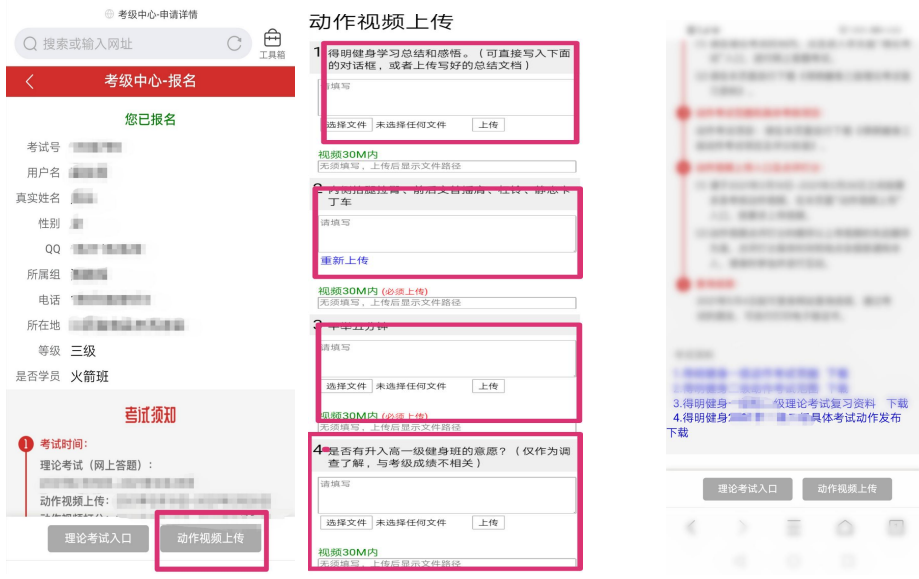

8、具体点评时间见考级须知的考试时间动作视频打分时间,按照上传视频顺序进行点评,会具体通知本 人点评时间和具体 QQ 群,请准时到场互动。

、"成绩查询"可以登录网站,查询考试成绩或打印电子证书。具体成绩查询时间见考级须知里查询成绩。

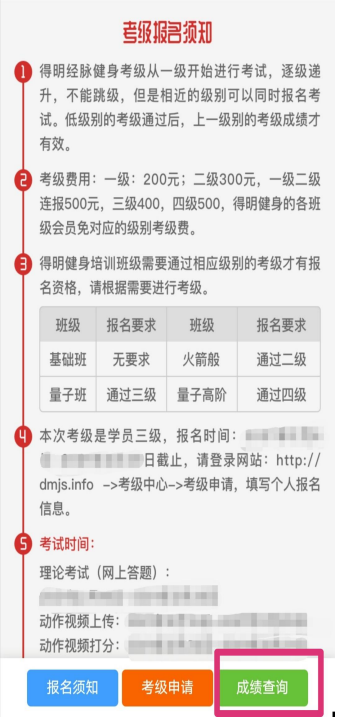